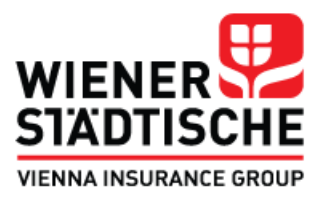

# **SADRŽAJ**

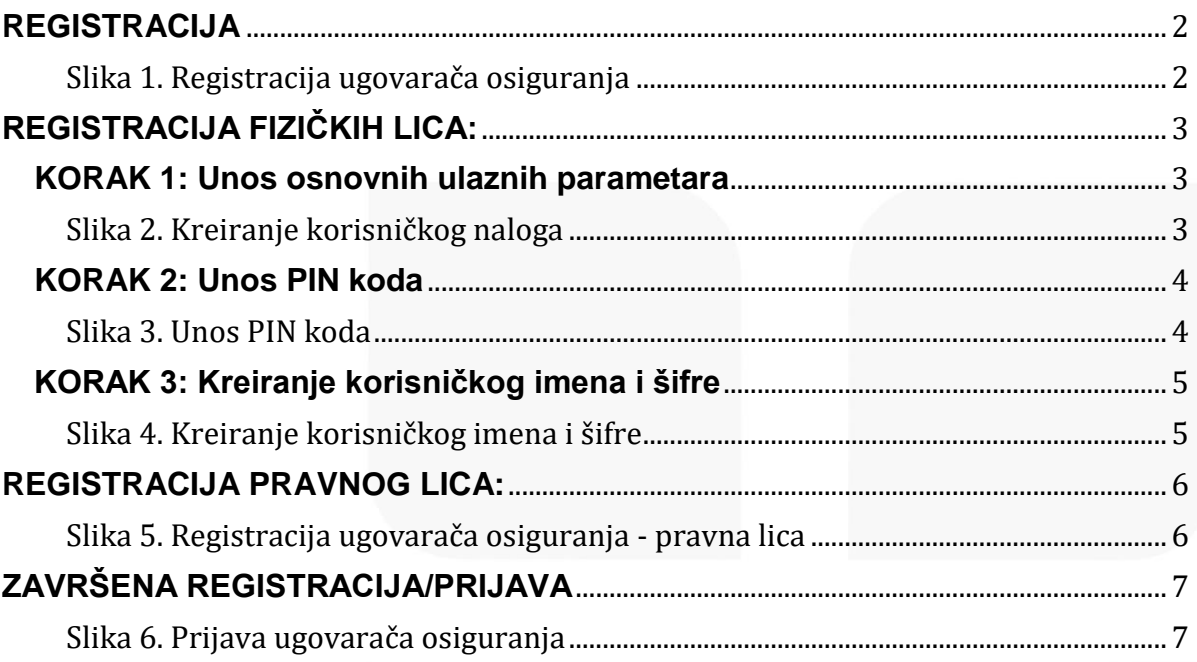

Wiener Städtische osiguranje a.d.o. Beograd, Trešnjinog cveta 1, 11070 Beograd, Srbija, call centar 0800 200 800, tel. 011 2209 800, e-mail: office@wiener.co.rs, PIB: 102608229, MB: 17456598,

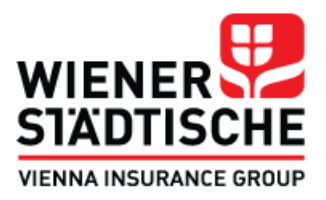

#### <span id="page-1-0"></span>**REGISTRACIJA**

Poštovani,

U nastavku dostavljamo Uputstvo za registraciju na Moj Wiener portal. Ukoliko prvi put pristupate portalu potrebno je da se registrujete.

*VAŽNO! Na portalu korisnički nalog mogu kreirati isključivo postojeći ugovarači osiguranja –fizička i pravna lica.* 

Potrebno je da odaberete da li se registrujete kao fizičko ili kao pravno lice.

Nakon toga, klikom na "Kreirajte novi nalog" započinjete registraciju.

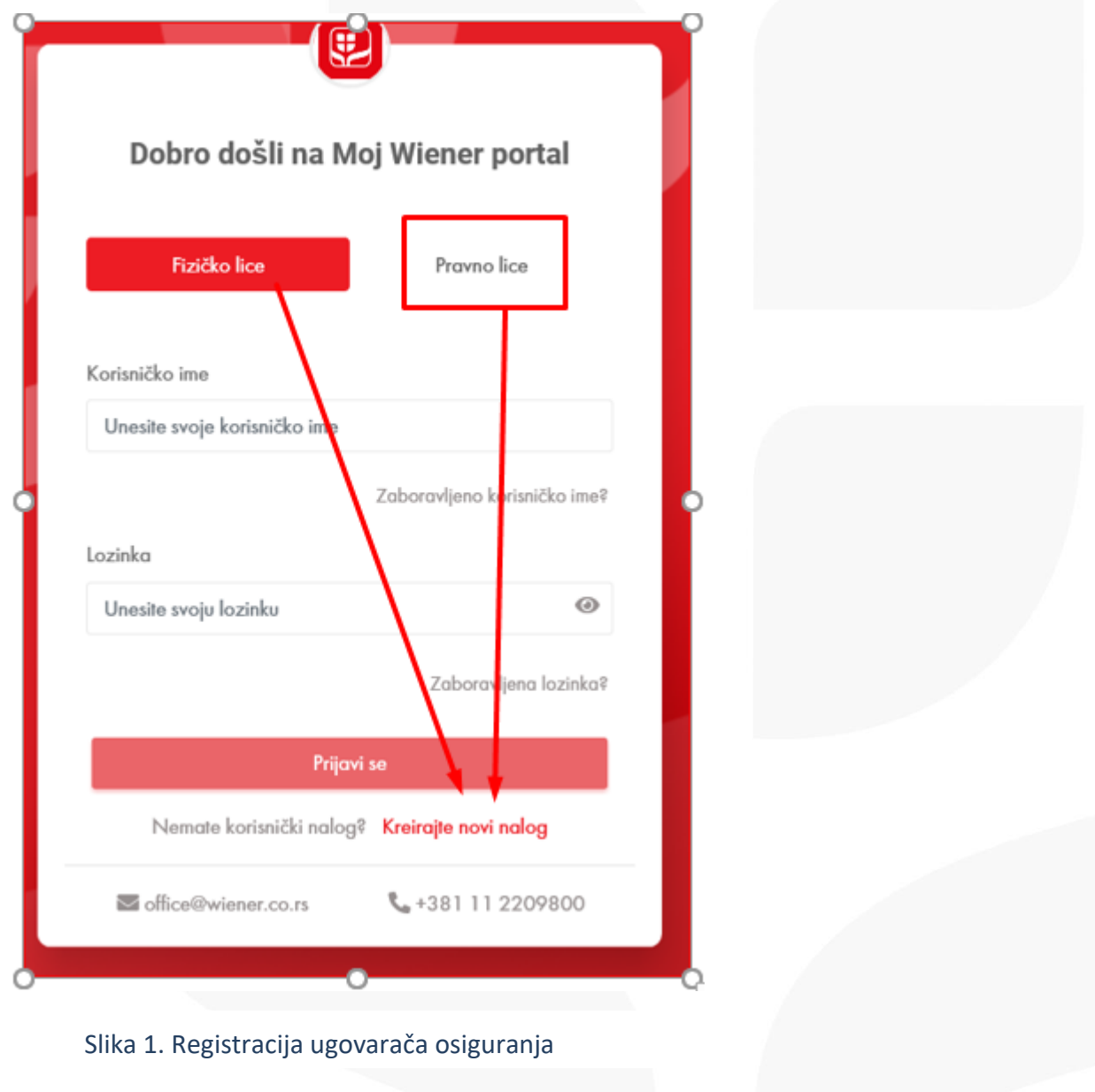

Wiener Städtische osiguranje a.d.o. Beograd, Trešnjinog cveta 1, 11070 Beograd, Srbija, call centar 0800 200 800, tel. 011 2209 800, e-mail: office@wiener.co.rs, PIB: 102608229, MB: 17456598,

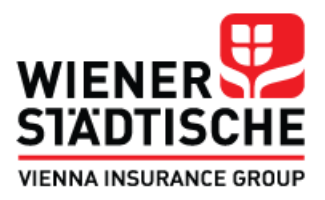

## <span id="page-2-0"></span>**REGISTRACIJA FIZIČKIH LICA:**

Prilikom kreiranja korisničkog naloga, prolazite kroz tri koraka:

## <span id="page-2-1"></span>**KORAK 1: Unos osnovnih ulaznih parametara**

- a. **Unesite svoj JMBG** ("Uneti JMBG mora da ima 13 cifara.")
- b. **Unosite svoj broj mobilnog telefona** ("Uneti broj mobilnog telefona može da ima maksimum 12 cifara, uključujući i pozivni broj 381")
- c. **Prihvatite uslove korišćenja čekiranjem opcije**

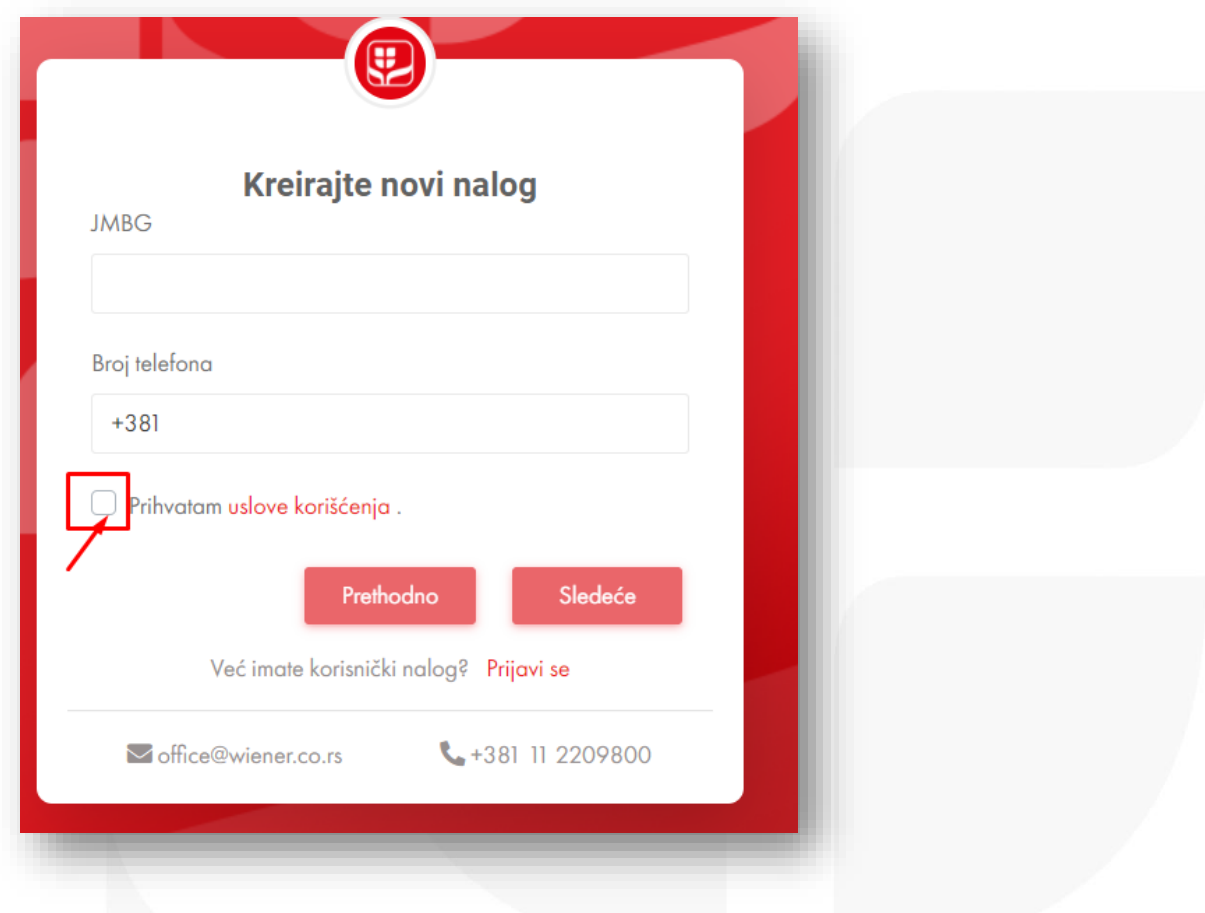

Slika 2. Kreiranje korisničkog naloga

*NAPOMENA! Ukoliko se broj telefona i JMBG ne poklapaju sa podacima u bazi klijenata molimo Vas da se obratite Call centru radi daljih koraka tel. +381 11 220 9800, e-mail: [mojwienerportal@wiener.co.rs](mailto:mojwienerportal@wiener.co.rs)*

Ukoliko u centralnoj bazi postoji JMBG i broj mobilnog telefona koji ste naveli, jedinstven PIN kod će biti poslat putem SMS-a na navedeni broj telefona.

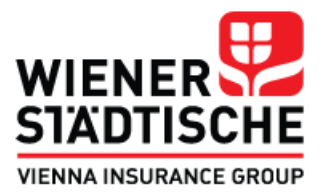

## <span id="page-3-0"></span>**KORAK 2: Unos PIN koda**

Ukoliko ste ispunili uslove, validacije iz koraka 1. poslat je generički kod na navedeni broj telefona.

Unosom dobijenog PIN koda i klikom na opciju "Sledeće" otvara se sledeći prozor što je ujedno i korak 3:

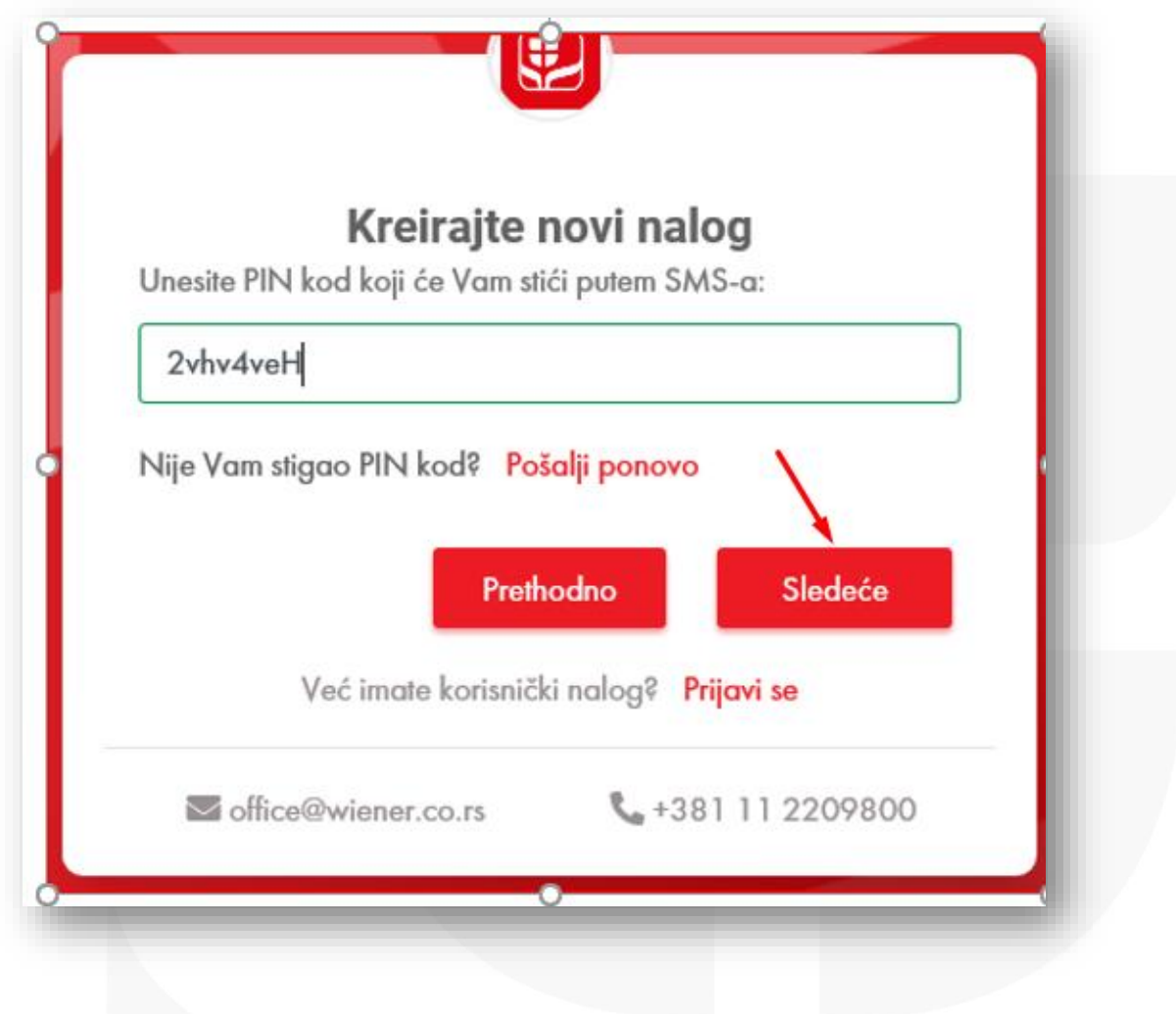

#### Slika 3. Unos PIN koda

*Napomena: molimo Vas da proverite da li ste uneli ispravan kod. Takođe proverite vreme prijema koda jer je kod aktivan maksimalno 120 sekundi.*

Wiener Städtische osiguranje a.d.o. Beograd, Trešnjinog cveta 1, 11070 Beograd, Srbija, call centar 0800 200 800, tel. 011 2209 800, e-mail: office@wiener.co.rs, PIB: 102608229, MB: 17456598,

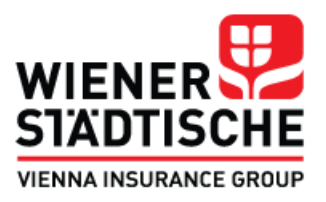

#### <span id="page-4-0"></span>**KORAK 3: Kreiranje korisničkog imena i šifre**

- a. Kreirate svoje **korisničko ime** od minimum 5 karaktera u nazivu *PORUKA: Korisničko ime treba da sadrži od 5 do 10 karaktera koji mogu biti kombinacija velikih i malih slova i brojeva. Nemojte koristiti "č, ć, đ, š, ž", ćirilično pismo i razmak (space).*
- b. Kreirate svoju **korisničku šifru** od minimum 8 karaktera *PORUKA: Lozinka treba da sadrži minimalno 8 karaktera koji mogu biti kombinacija velikih i malih slova i da sadrže minimalno 1 broj i 1 od navedenih specijalnih karaktera: "@\$!%\*#?&".*

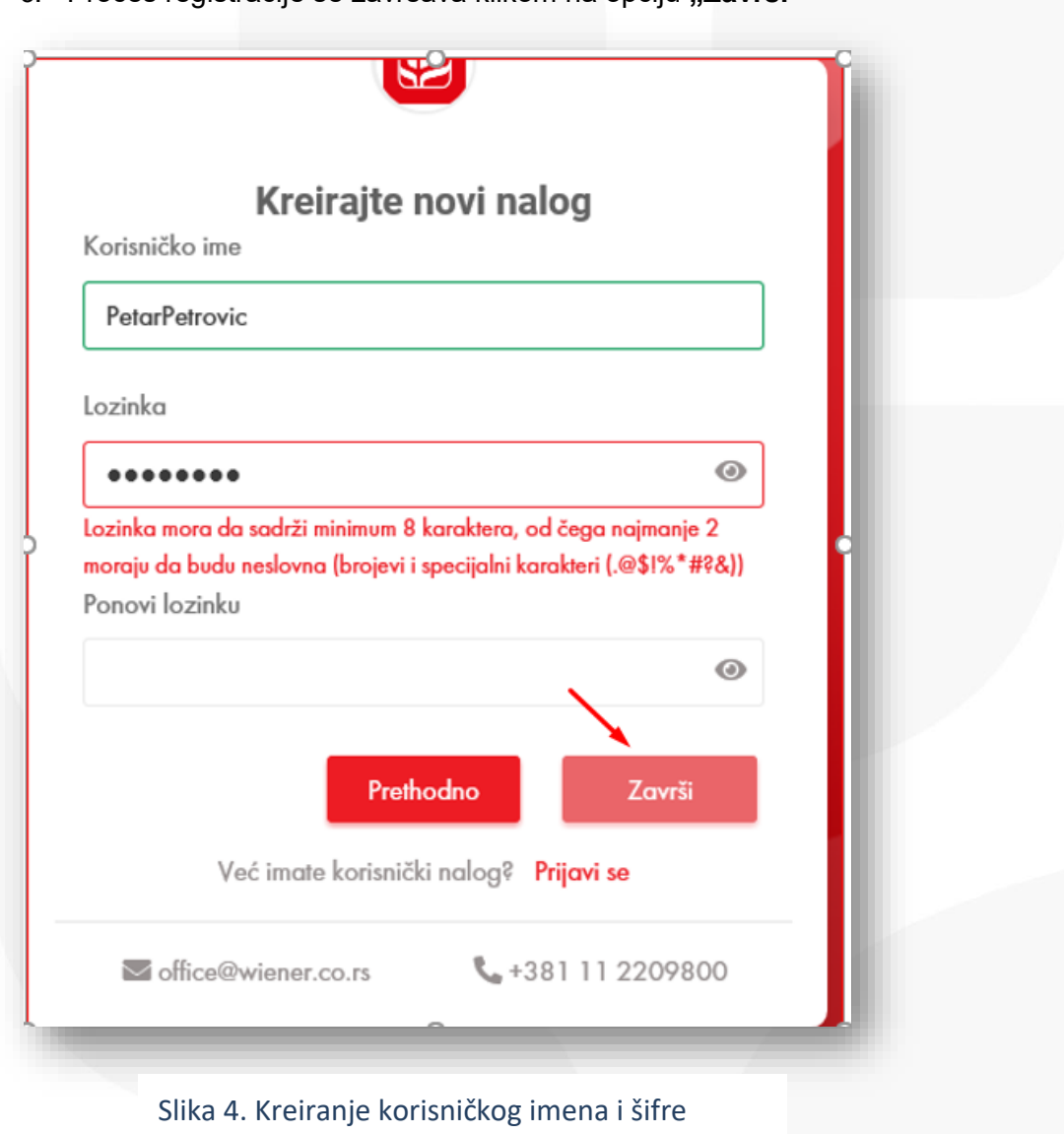

c. Proces registracije se završava klikom na opciju **"Završi"**

Wiener Städtische osiguranje a.d.o. Beograd, Trešnjinog cveta 1, 11070 Beograd, Srbija, call centar 0800 200 800, tel. 011 2209 800, e-mail: office@wiener.co.rs, PIB: 102608229, MB: 17456598,

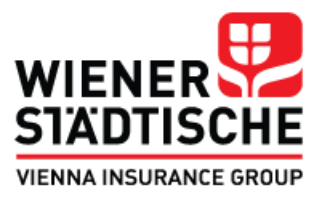

#### <span id="page-5-0"></span>**REGISTRACIJA PRAVNOG LICA:**

Pravna lica prolaze kroz isti postupak registracije koji je opisan iznad za fizička lica. Za razliku od fizičkih lica, pravna lica kao ulazne podatke dostavljaju PIB i e-mail adresu.

Nakon dodele PIN koda putem e-maila, postupak se odvija identično kao kod fizičkih lica.

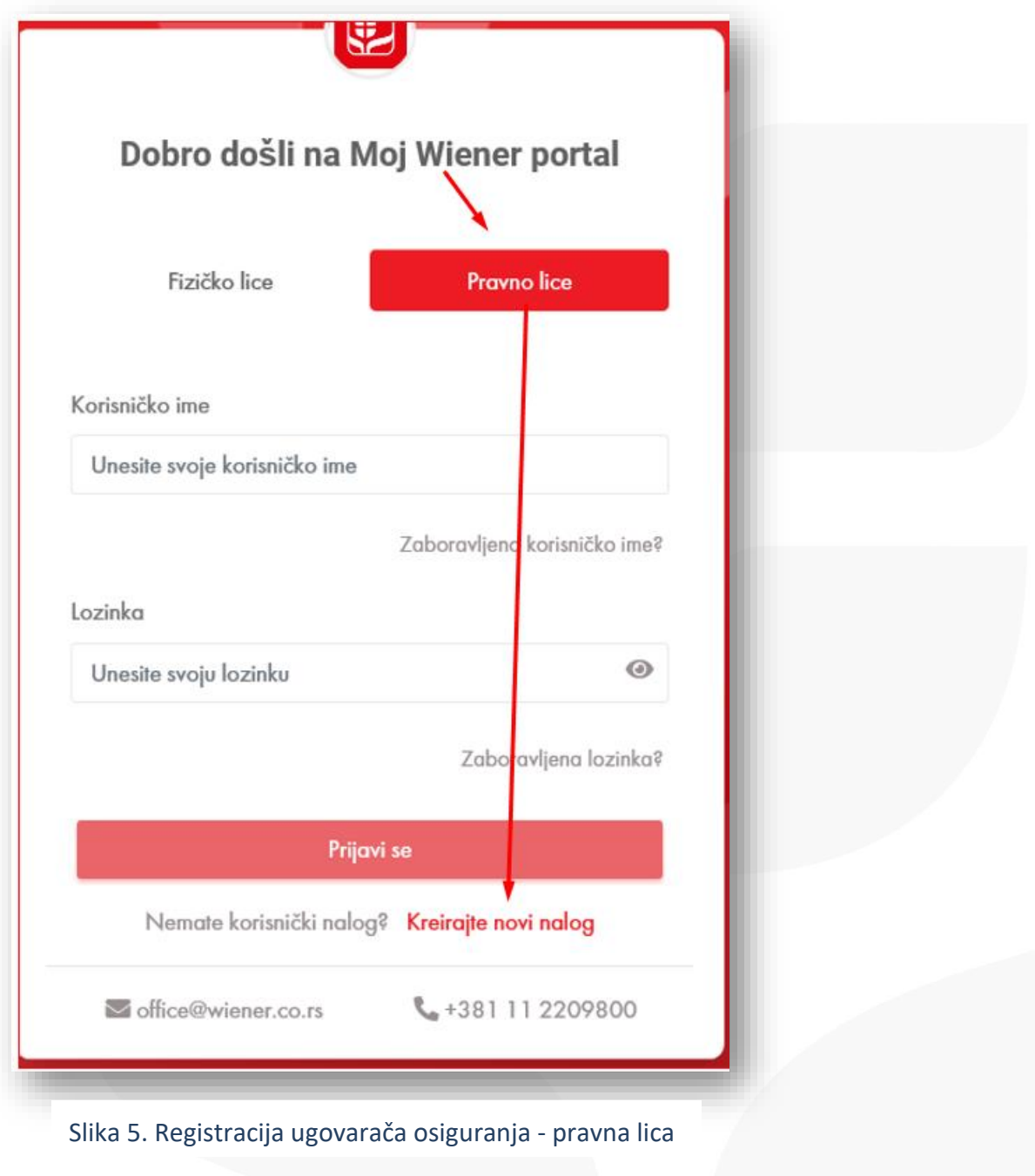

Wiener Städtische osiguranje a.d.o. Beograd, Trešnjinog cveta 1, 11070 Beograd, Srbija, call centar 0800 200 800, tel. 011 2209 800, e-mail: office@wiener.co.rs, PIB: 102608229, MB: 17456598,

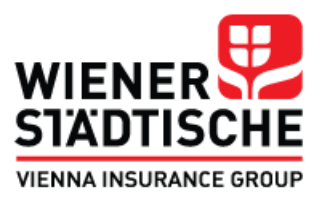

#### <span id="page-6-0"></span>**ZAVRŠENA REGISTRACIJA/PRIJAVA**

Nakom završene registracije, unosom kreiranog korisničkog imena i lozinke, klikom na opciju "Prijavi se" ulazite u Vaš nalog, odnosno u pregled Vaših ugovora.

Za svako naredno korišćenje portala za prijavu dovoljno je samo da na prvom prozoru unesete korisničko ime i lozinku i potvrdite unos klikom na opciju "Prijavi se"

Srećno!

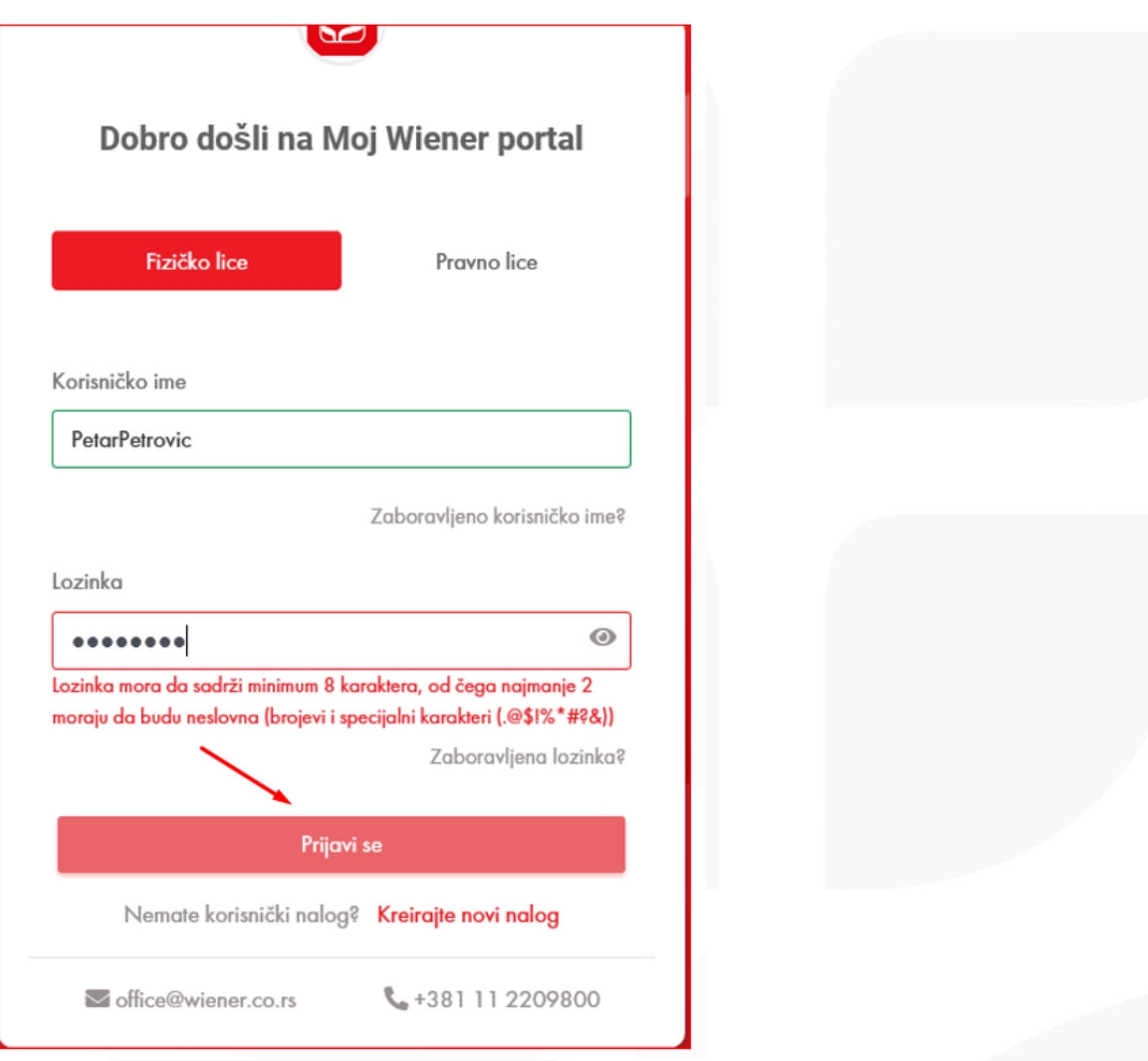

Slika 6. Prijava ugovarača osiguranja

Wiener Städtische osiguranje a.d.o. Beograd, Trešnjinog cveta 1, 11070 Beograd, Srbija, call centar 0800 200 800, tel. 011 2209 800, e-mail: office@wiener.co.rs, PIB: 102608229, MB: 17456598,